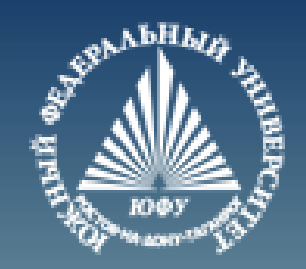

# **Основы программирования в MATLAB**

Лекция #6

Пустовалова О.Г. доцент. каф. мат.мод. ИММиКН ЮФУ

#### **Содержание**

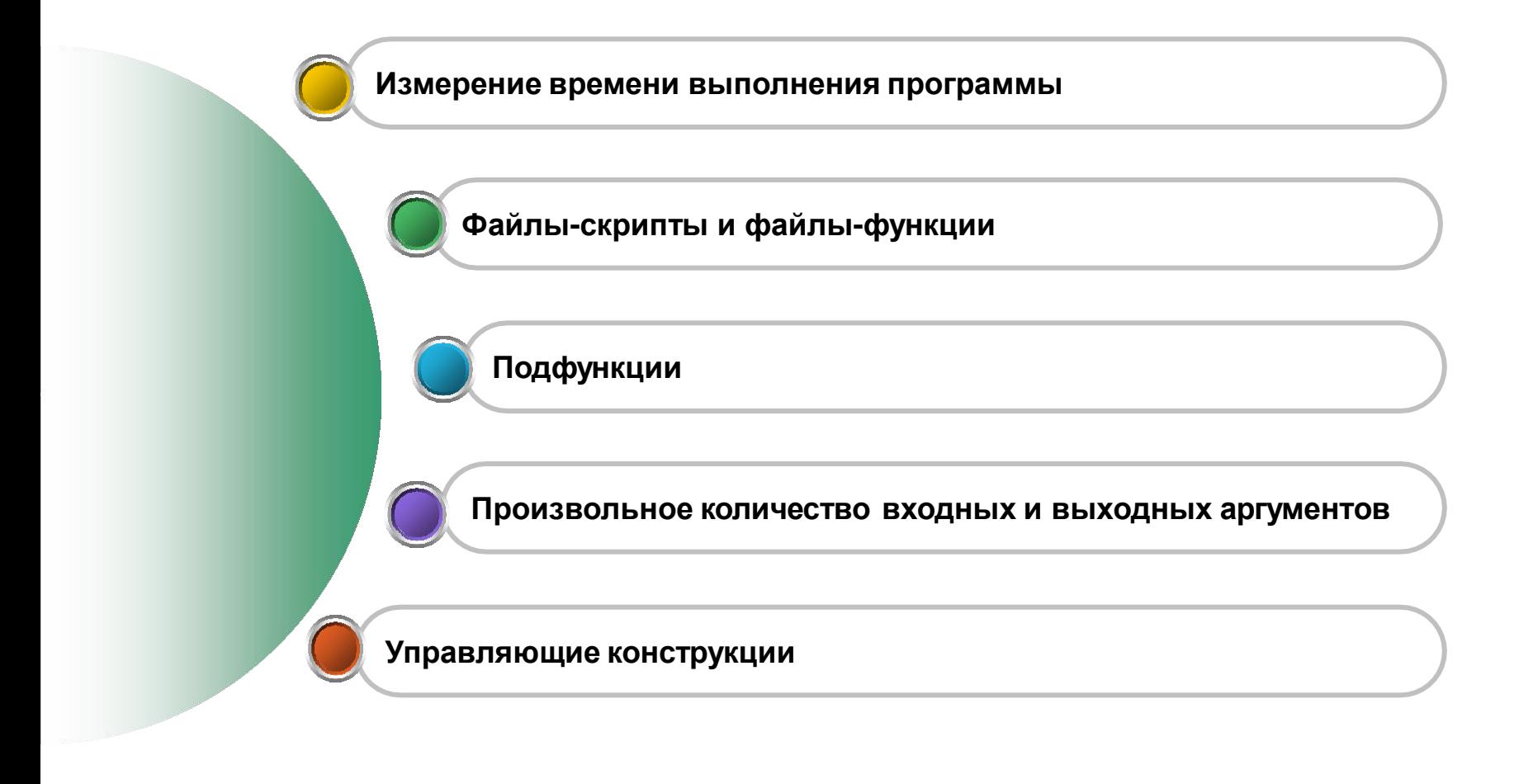

#### **Измерение времени**

```
% Включить таймер
```

```
t1=tic();
```

```
% Матрица гильберта 1000 порядка
```

```
h=hilb(1000);
```

```
% Вывод времени, прошедшего
```

```
% с момента запуска таймера
```

```
t2=toc(t1)
```

$$
t2 = 0.0272
$$

### ПРОГРАММИРОВАНИЕ В MATLAB

#### **О программировании в MATLAB**

- Язык программирования MATLAB является интерпретируемым, то есть выполняется сразу .
- Этап компиляции полной программы отсутствует.
- Высокая скорость выполнения обеспечивается наличием откомпилированного ядра
- Для выполнения программ необходима среда MATLAB
- Существуют компиляторы, преобразующие код MATLAB в С и С++

#### **Язык программирования MATLAB**

Язык высокого уровня для научно-технических расчетов

MATLAB поддерживает следующие виды программирования:

- o Процедурное
- o Операторное
- o Функциональное
- o Логическое
- o Структурное или модульное
- o Объектно-ориентированное
- o Визуально-ориентированное

#### **О именах файлов**

**M-файлы сценариев (script файлы) и функций должны иметь уникальные имена.**

**Длина имен не ограничивается, но только первый 31 символ учитывается при идентификации имени.**

**Если имя оказывается неуникальным, то соответствующий программный объект не исполняется, и выводится сообщение об ошибке.**

#### **Файлы-сценарии или файлы-скрипты**

**Файл-сценарий, именуемый также Script-файлом, является просто записью серии команд без входных и выходных параметров.**

**Он имеет такую структуру:**

- **% Основной комментарий comment**
- **% Дополнительный комментарий**

**Тело файла**

**Основной комментарий выводится при выполнении команд** 

**lookfor и help имя\_каталога**

**Полный комментарий выводится при выполнении команды**

**help Имя\_файла**

#### **Файлы-сценарии или файлы-скрипты. Пример**

```
% Построение поверхности Z=exp(-X^2)*cos(X*Y)
% meshgrid – задание сетки
% surf - поверхностьü
clc; 
clear;
[X, Y] = meshgrid([-3:0.1:3]);
Z = X.*exp(-X.^2-Y.^2);
surf(X, Y, Z)
```
**Знак % в комментариях должен начинаться с первой позиции строки.**

**В противном случае команда help name не будет воспринимать комментарий**

#### **Структура M-файла-функции**

```
Вызов функции: 
  [var1,va2,...]=file_name(Список параметров)
  function [var1,var2,…]=file_name(Список параметров)
  %Основной комментарий
  %Дополнительный комментарий Имя файла совпадает с
                                       именем функции!
  Тело файла с любыми выражениями
  var1=выражение
  var2=выражение
  ...
```
#### **О глобальных и локальных переменных**

```
Переменные в файлах-сценариях являются 
глобальными, а в файлах-функциях – локальными
```

```
function z=fun(x,y) 
z=x^2+y^2;
```
**Команда**

```
global var1 var2…
```
**позволяет объявить переменные модуля-функции глобальными.**

#### **Подфункции**

**Подфункции объявляются и записываются в теле основных функций и имеют идентичную им конструкцию.**

function [ z ] = myF(x,y )  
\nx=subF(x);  
\nz=x+y;  
\nend  
\nfunction [ x ] = subF(x)  
\n
$$
x=x^2;
$$
  
\nend

#### **Функция error**

**Для вывода сообщения об ошибке служит команда error('Сообщение об ошибке')**

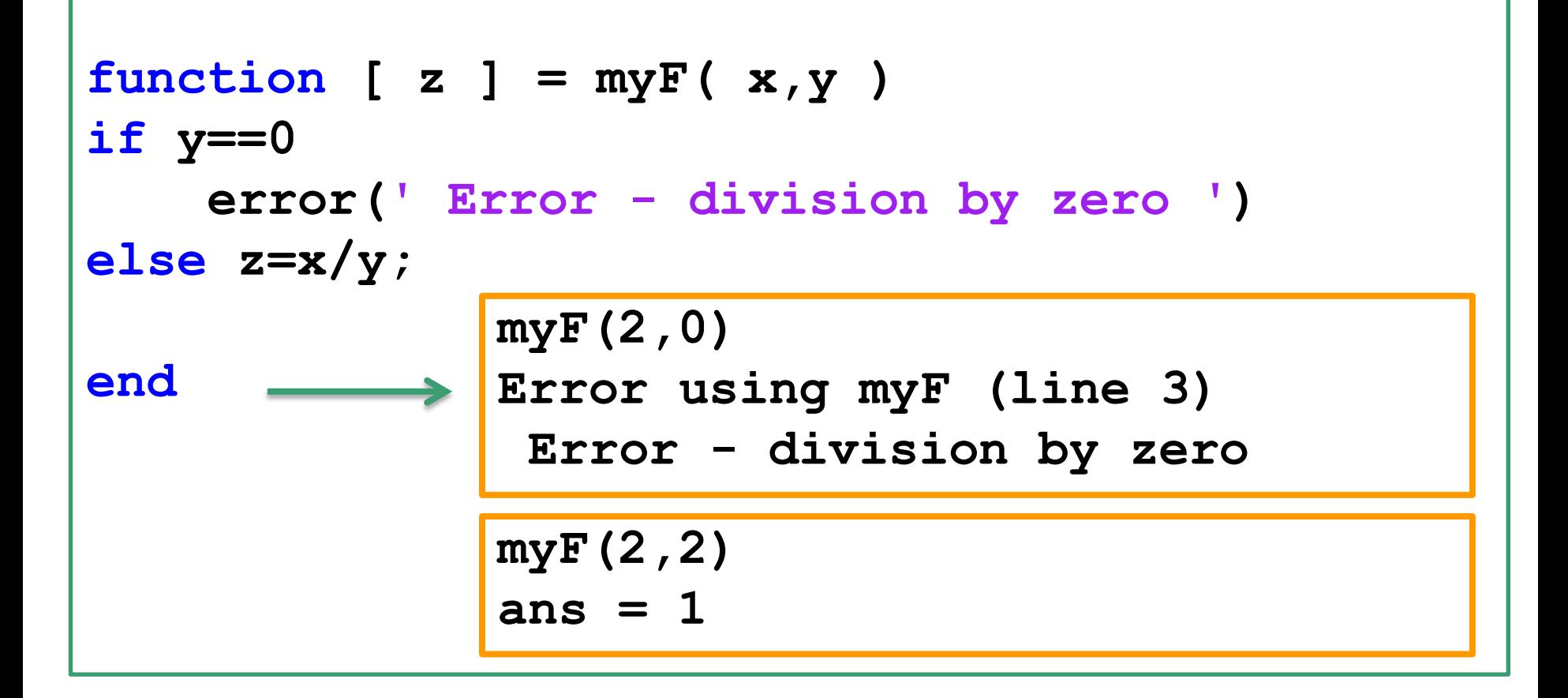

#### **Функция nargchk**

**Функция nargchk используется внутри m-файлов для проверки соответствия количества входных параметров**

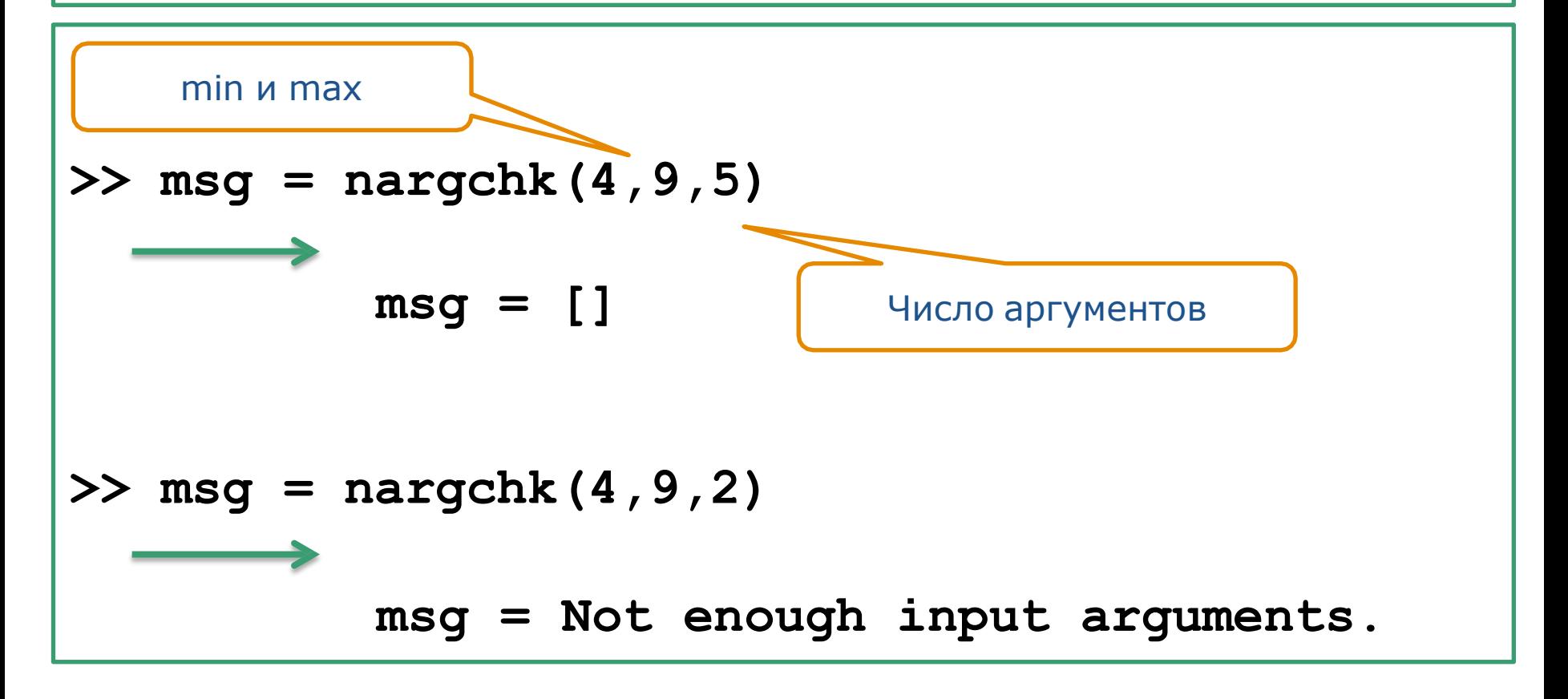

#### **Функция lasterr**

Для вывода сообщения о последней произошедшей ошибке служит функция lasterr

```
>> q+2
Undefined function or variable 'q'.
>> lasterr
ans =Undefined function or variable 'q'.
```
**Функции с переменным числом аргументов**

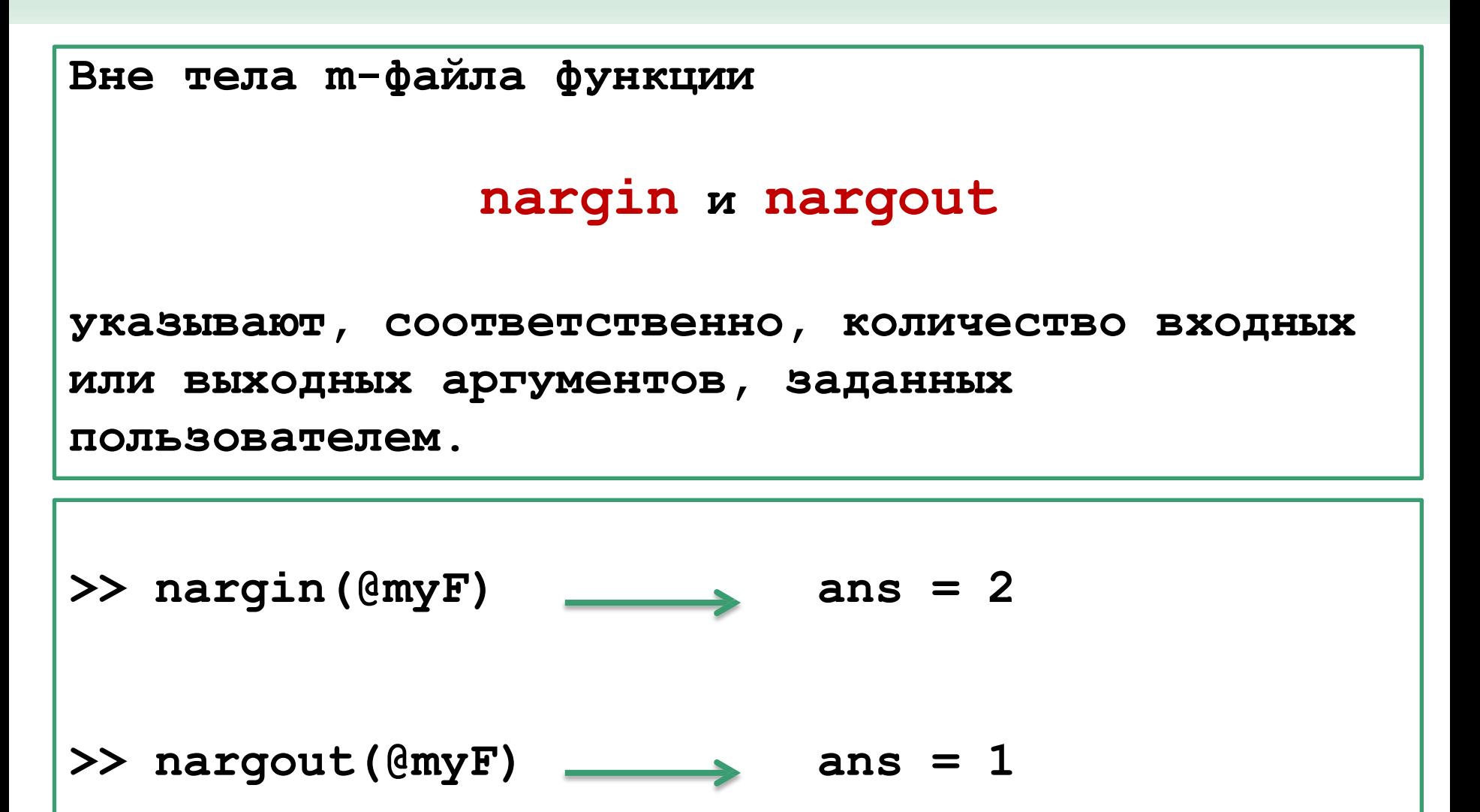

**Функции с переменным числом аргументов**

**Внутри тела m-файла функции**

#### **nargin и nargout**

**указывают, соответственно, количество входных или выходных аргументов, заданных пользователем.**

**Отрицательное число аргументов означает, что функция имеет переменное число аргументов;**

#### **Функции с переменным числом аргументов. nargin**

```
%%
addme(2)
addme(2,3)
addme()
%%
function c = addme(a,b)
    switch nargin
     case 2
         c = a + b;
     case 1
         c = a + a;
     otherwise
       c = 0; end
end
                       4
                       5
                       0
```
**Количество входных аргументов может быть не больше двух.**

#### **Переменные varargin и varargout**

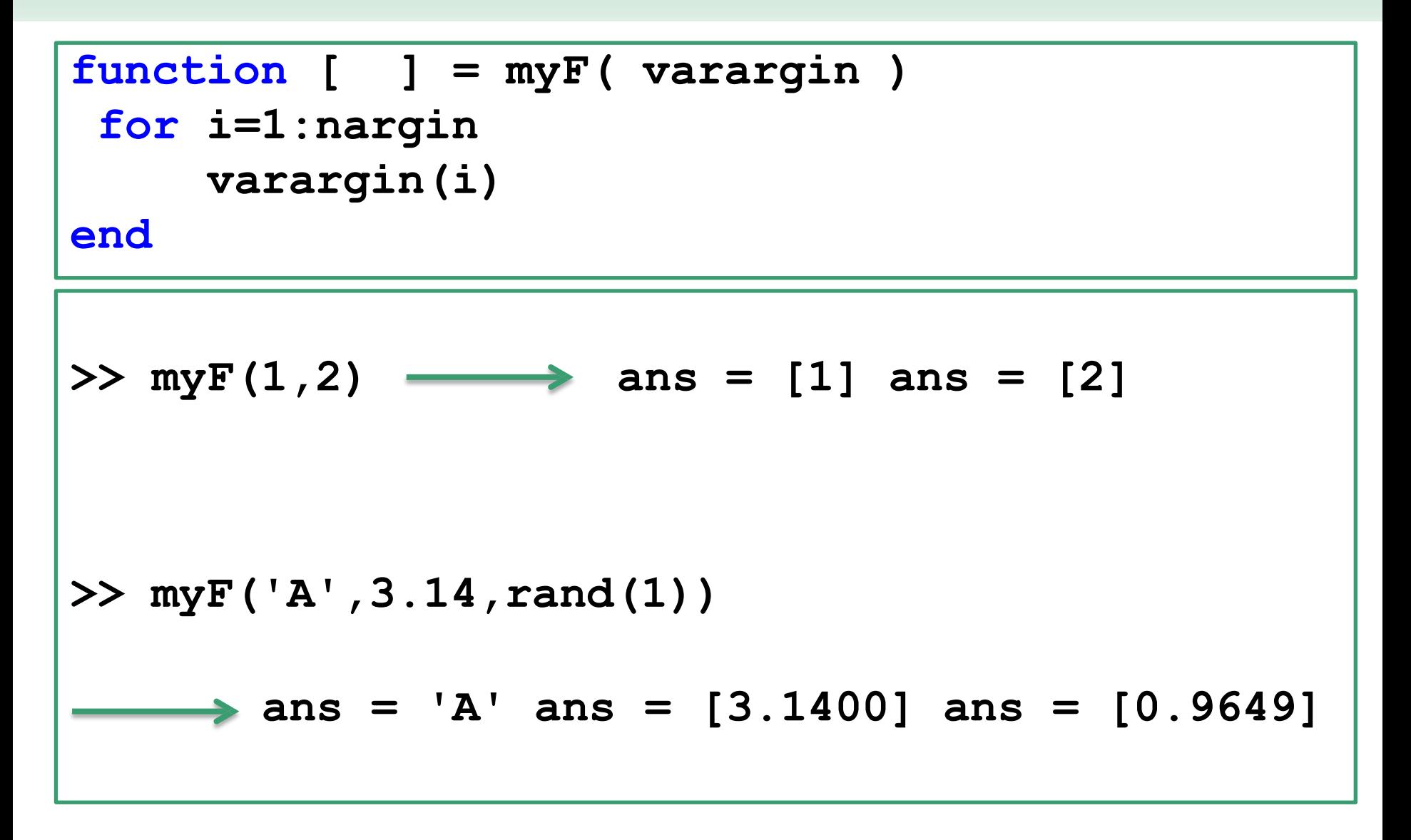

#### **Функции с переменным числом аргументов. varargin**

```
%%
```

```
VarNum(1);
```

```
VarNum(1,2);
```

```
VarNum(1,2,3);
```

```
VarNum(ones(3),'some text',pi,3+2*i);
```
**%%**

```
function VarNum(varargin)
```

```
disp("Кол-во входных параметров: " + nargin)
celldisp(varargin)
```
**end**

#### **Функции с переменным числом аргументов. varargin**

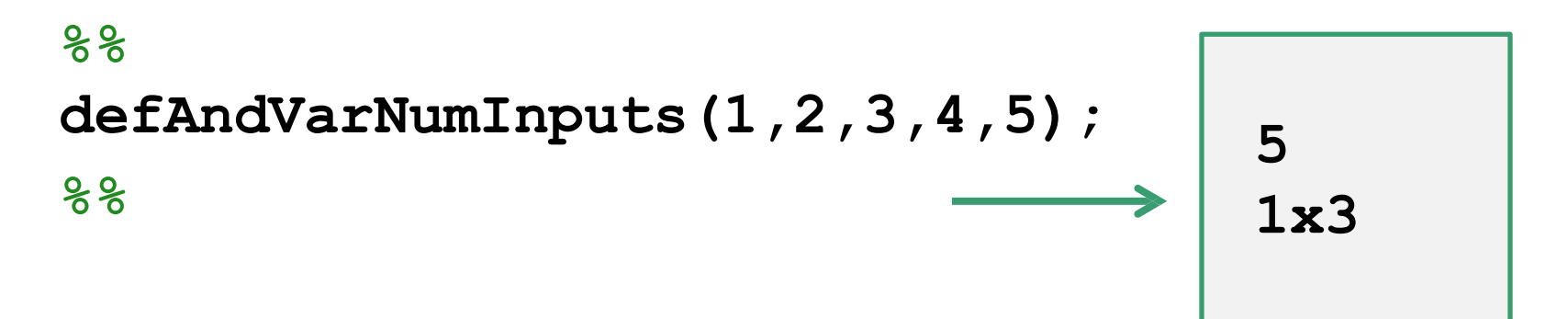

**function defAndVarNumInputs(X, Y, varargin) disp("Всего параметров: " + nargin) formatSpec = "Доп. параметры.: %dx%d"; str = compose(formatSpec,size(varargin)); disp(str)**

**end**

#### **Функции с переменным числом аргументов. varargin**

```
%%
addme(2)
addme(2,3)
addme(1,2,3)
%%
function c = addme(varargin)
    switch nargin
     case 2
       c = varargin{1} + varargin{2};case 1
       c = varargin{1};
     otherwise
       c = 0; end
end
                      4
                      5
                      0
                                  Любое 
                                  количество 
                                  входных 
                                  аргументов.
```
#### **Переменные varargin и varargout**

```
function varargout = vNumInAndOut(varargin)
  disp(['Кол-во входных: ' num2str(length(varargin))])
  disp(['Кол-во выходных: ' num2str(nargout)])
  for k = 1:nargout
    varargout{k} = k;
  end
end
[r]=varNumInputAndOutput(1,2,3)
[r,s]=varNumInputAndOutput(1,2,3)
r=1, s=2
[r,s,t]=varNumInputAndOutput(1,2,3)
r=1, s=2, t=3\rightarrow r=1
```
#### **Анонимные функции**

>> myf=
$$
(x,y)x-y
$$
;  
myf(2,3)  
ans = -1

**Анонимная функция состоит из одного выражения MATLAB и любого количества входных и выходных параметров.**

**Можно определить анонимную функцию прямо в командной строке MATLAB или в пределах функции или скрипта.**

## **УПРАВЛЯЮЩИЕ КОНСТРУКЦИИ**

Лекция #6. MATLAB

#### Цикл for end

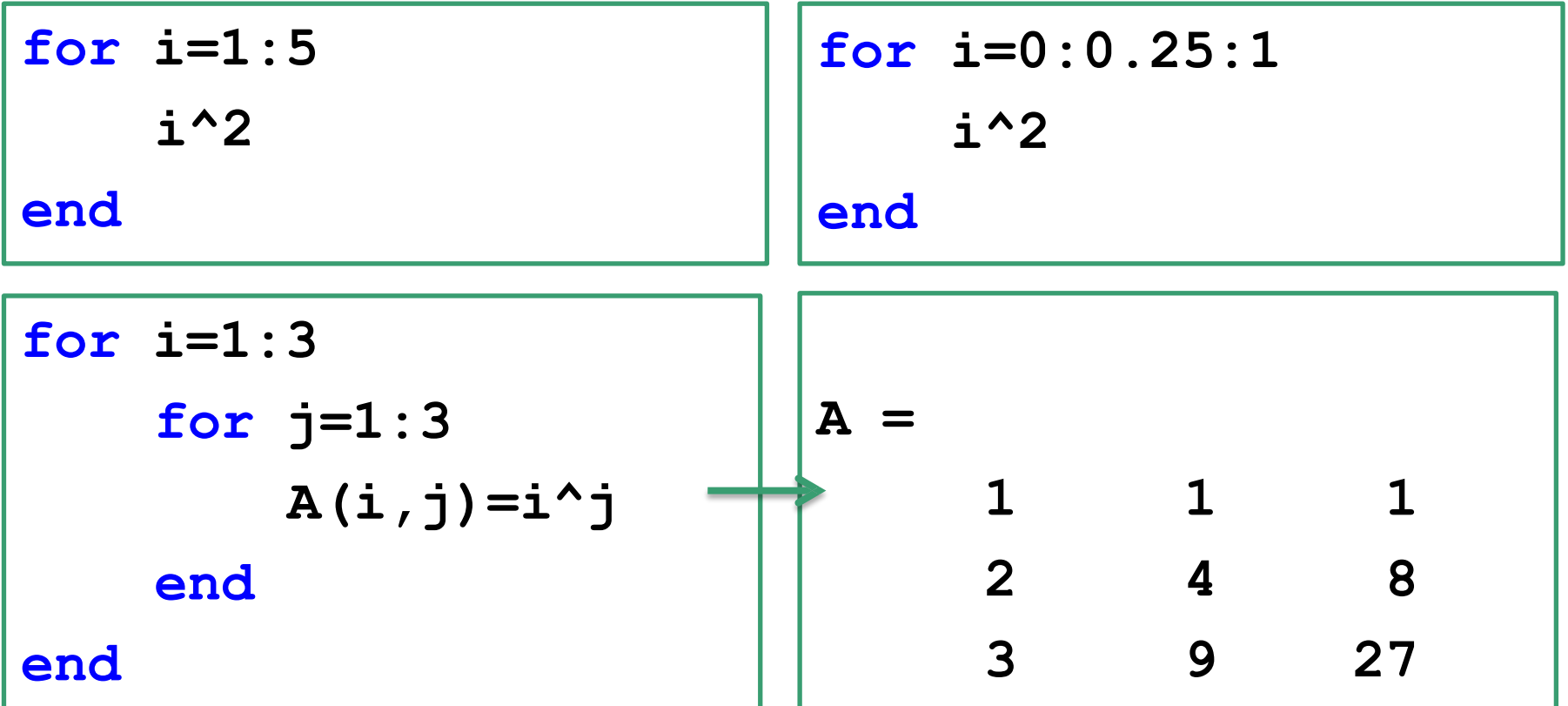

Лекция #6. MATLAB

#### Цикл for end

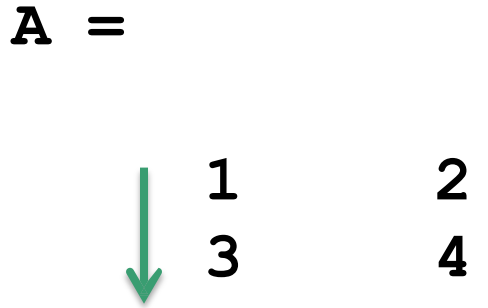

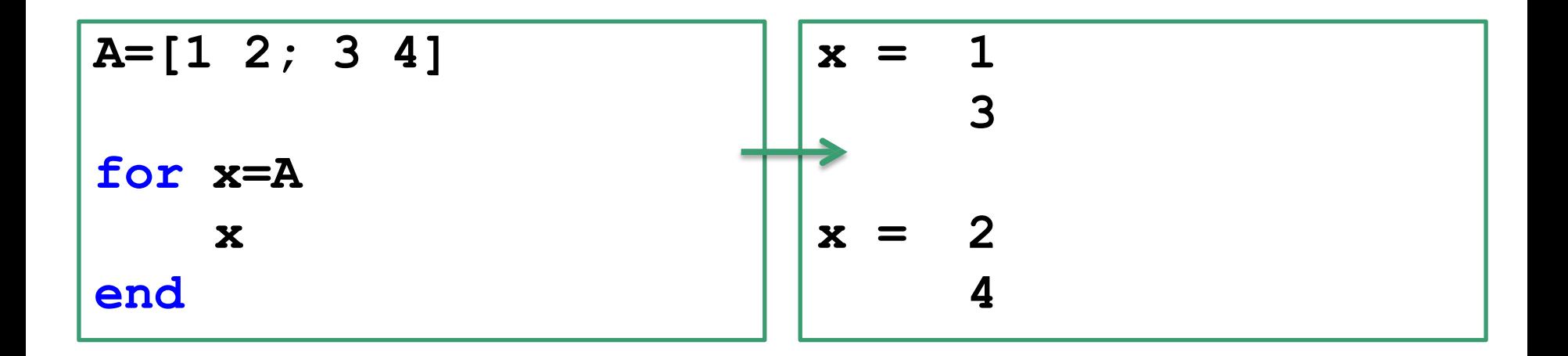

#### **Множественный выбор switch end**

```
switch x
    case {1,2,12}
        disp('winter') 
    case {3,4,5}
        disp('spring')
    case {6,7,8}
        disp('summer')
    case {9,10,11} 
        disp('autumn')
end
```
**x=5** 

Лекция #6. МАТLАВ

#### Цикл while end

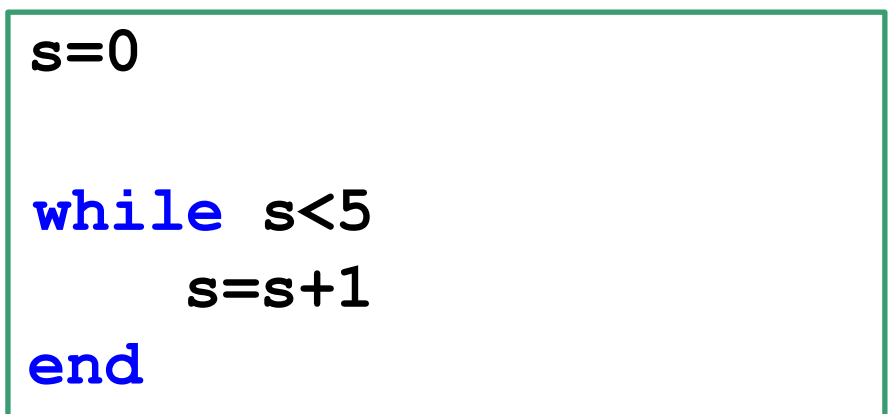

#### **Оператор continue**

```
k=0;
while k<4
     k=k+1; if 
      (k==2)
           continue
     else
           prod(1:k)
     end
end;
```
#### **Оператор break**

```
k=0;
while k<6
     k=k+randi(2,1) 
     if (k==4)
           break
     end
end;
```

```
n=randi(2,1) 
A=randi(5,n) 
b=randi(2,2,1)
```
**try**

```
linsolve(A,b)
```
**catch**

```
msgstr = lasterr
```
**End**

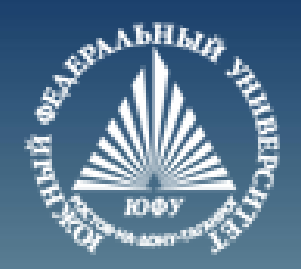

# **Cnack60 3a BHMMaHMe!**

#### **Переменные varargin и varargout**

```
function [s,varargout] = myF(x) 
n nout = max(maxqout,1) - 1;% nargout – количество выходных аргументов 
s = size(x);
for k=1:nout
   varargout{k} = s(k);
end
[s, rows, <b>cols</b>] = <b>myF</b>(<b>rand</b>(4, 5, 2))s = 4 5 2
           rows = 4 cols = 5
```